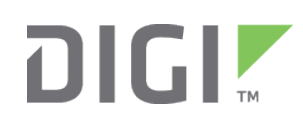

# Quick Start Guide

# ConnectPort® X2 Ethernet

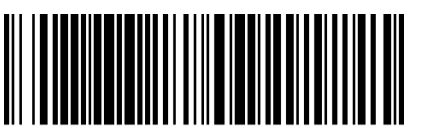

90000880-88 G

# **Welcome to your Digi product**

**Get started:** This guide helps you with initial product setup. Need more? Find additional product support at [www.digi.com/support/CPx2Ethernet.](http://www.digi.com/support/CPx2Ethernet) Or connect to the online documentation by scanning this code:

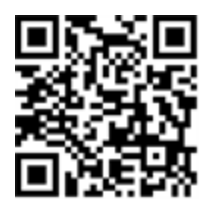

**Digi Technical Support:** Digi offers multiple support plans to help you get the most out of your product. For information on Technical Support plans and pricing, contact us at 877.912.3444 or visit [www.digi.com/support](http://www.digi.com/support).

Power supply - US models<br>Power supply - US models explored to the US models of the Power supply - international models (Power cord supplied by customer)

**Documentation Feedback:** To provide feedback on this documentation, send your comments to [techcomm@digi.com.](mailto:techcomm@digi.com)

## **1 Verify your components**

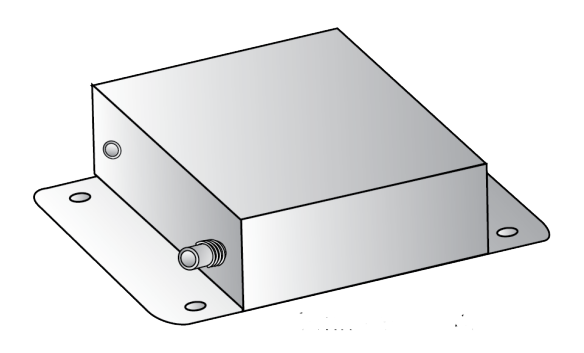

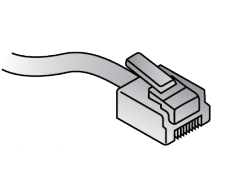

**Included equipment**

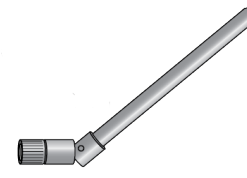

ConnectPort X2 **Ethernet cross-over cable** ConnectPort X2 Dipole antenna

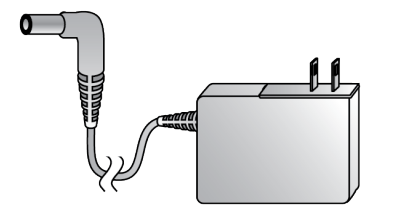

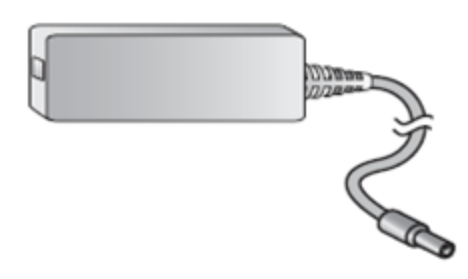

Verify that you have all included equipment. If any item is missing or damaged, contact your supplier.

**Note** A loose label sticker that includes the unique device password is included in the box. Retain this label sticker with your hardware records. This default password will be needed if the device is factory reset and you want to access the web UI on the device or register the device with Digi Remote Manager®. If the device was already registered with Remote Manager at the time of the factory reset, you do not need the unique password to access the device in Remote Manager.

## **2 Connect the hardware**

- a. Connect the dipole antenna.
- b. Connect the Ethernet cross-over cable to the LAN connection.

c. Connect the power supply, AC power cord and/or adapters, as needed.

© 2020 Digi International Inc.

Digi, Digi International, and the Digi logo are trademarks or registered trademarks in the United States and other countries worldwide. All other trademarks mentioned in this document are the property of their respective owners.

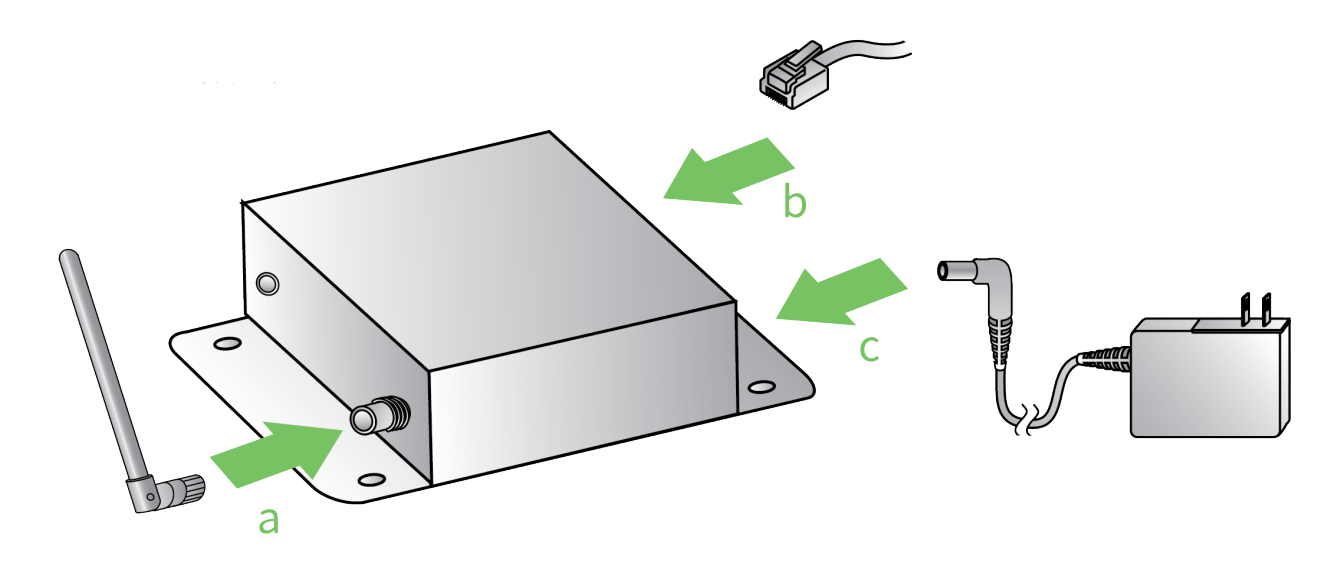

#### **3 Discover your device**

- a. To discover your device, you need to download the Device Port Authority (DPA) utility or the Digi Device Discovery Utility from the **Diagnostics, Utilities and MIBs** tab at [www.digi.com/support/CPx2Ethernet.](http://www.digi.com/support/productdetail?pid=3567&type=utilities) Select your operating system from the drop-down and then download the utility.
- b. Deactivate all of your firewalls to run the utility.
- c. Run the utility and find your device in the discovery list.
- d. Double-click your device to access the web interface. A login prompt appears.
- e. Enter the default user name (**root**) and the unique default password found on the device label. If a password is not printed on the label, the default password is **dbps**.
- f. Proceed to the instructions for configuring your device.

#### **4 Configure your XBee network**

Your device is configured to automatically register with Digi Remote Manager® when you first power up your device and connect to the Internet\*. Registration is free and does not require you to take any action. With this service, the Digi Technical Support team can gain visibility and access to your device to diagnose and resolve issues, if you require assistance.

- a. In the web interface, proceed to **Configuration > XBee Network**. The devices in your network appear in the list under **XBee Devices**.
- b. Click the extended address of the XBee device to find additional configuration options.

For additional information on configuring your device for your application, refer to the *ConnectPort X Family User Guide* on [www.digi.com](http://www.digi.com/).

#### **5 Important device information**

If you choose not to register your device with Remote Manager to receive enhanced service and benefits, you can disable this feature using the gateway's web UI:

- 1. Open the web UI of the gateway. A login prompt appears.
- 2. Enter the default user name (**root**) and the default install code (password) found on the device label. If the password isn't printed on the label, the default password is **dbps**.
- 3. Navigate to the **Configuration > Device Cloud** section.
- 4. Deselect the **Enable Device-Initiated Device Cloud Connection** option.
- 5. Click **Apply**.
- 6. Reboot the gateway.

For more information on the advantages of using Digi, visit: [www.digi.com/products/iot-software-services/digi-remote-manager](https://www.digi.com/products/iot-software-services/digi-remote-manager).

For information on Digi Customer Support pricing, and any other support queries, contact Technical Support at [tech.support@digi.com](http://tech.support@digi.com/).

\*Ongoing monthly data transfer rates will be maintained with an average of less than 10MB. Network costs associated with data transfer are the customer's responsibility. Any device information stored in Remote Manager is secured with adherence to Remote Manager security and privacy procedures and will not be disclosed to, or accessible by, third parties.